## Math 126 Discussion Board Tips - by Dr. Loveless

Please follow these tips you can efficient use our discussion board, help each other out and get HW Hints. There are a lot of students asking the same question on the board and not realizing the answer is directly above their post. So let's be more efficient.

FIRST, make sure to put the problem number in your question!! If you are in the 12.1 discussion and have a question about problem 15, then at the top of your post write "PROBLEM 15". I personally just started using the convention that I will put PROBLEM 10 or PROBLEM 2 at the top of all my posts to make it easier for you to find them.

Second, when you open the discussion board, do a **SEARCH** for your problem. You can see below where I entered the search "PROBLEM 15" and it brought up all discussions about this problem. Try to not start a new discussion about a problem that already has a discussion going, instead read that discussion and add to it. You can also just search for "15".

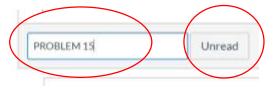

For students tryng to answers other students questions (or for TAs), you can click on "Unread" to only see discussions that haven't been read. If you want to "Expand" or "Collapse" replies to a condensed view (or full view) of all comments, then click on these:

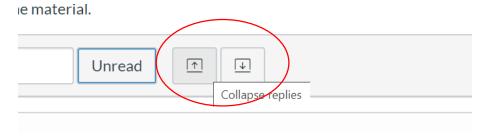

If you want to see all comments from me search for "Andrew Loveless" in the search box (if you search for Loveless or Dr. Loveless, you get lots of other comments from students that use my name in their question to say what a bad teacher I am, just kidding... hopefully).

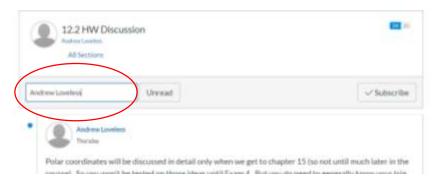

You can also search for your TA's name. Or search by some other criteria.

I would strongly advise you to read through the discussions, it actually doesn't take too long. I have been through all the comments 5 or 6 times and posted about 60 replies so far. I won't be able to keep up this pace, but I bet we will all start to get a better handle on this and it will smooth out in the weeks ahead. There are other chat systems out there, but this work so let's stick her for now.